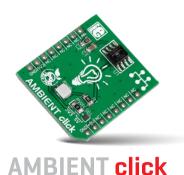

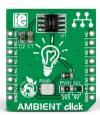

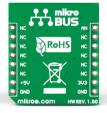

#### 1. Introduction

Ambient click is an ambient light sensor carrying the Melexis MLX75305 IC. This chip consists of a photodiode, a transimpendance amplifier, and an output transistor. It converts the ambient light intensity into a voltage, using the mikroBUSTM AN pin for communicating with the target board microcontroller. The board is designed to use either a 3.3V or a 5V power supply.

# 2. Soldering the headers

Before using your click board™, make sure to solder 1x8 male headers to both left and right side of the board. Two 1x8 male headers are included with the board in the package.

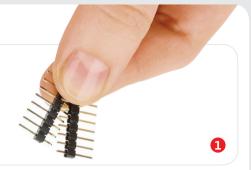

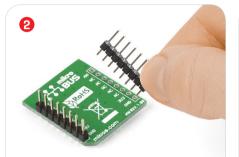

Turn the board upside down so that the bottom side is facing you upwards. Place shorter pins of the header into the appropriate soldering pads.

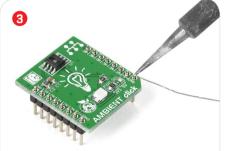

Turn the board upward again. Make sure to align the headers so that they are perpendicular to the board, then solder the pins carefully.

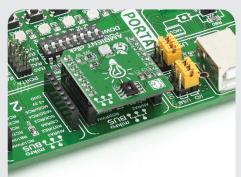

#### 4. Essential features

Ambient click has a variety of applications. For example, to automatically dim or brighten the backlight intensity on a portable LCD display that's meant to be used in many different lighting conditions; this is done both to conserve battery and to increase comfort to the end user. Likewise, it can be used in smart homes to automate lighting and save energy. Indirectly, the presence or absence of light can be used to deduce other relevant information. For example, paper feed detection or paper size and orientation detection in printers and copiers.

# 3. Plugging the board in

Once you have soldered the headers your board is ready to be placed into the desired mikroBUS™ socket. Make sure to align the cut in the lower-right part of the board with the markings on the silkscreen at the mikroBUS™

socket. If all the pins are aligned correctly, push the board all the way into the socket.

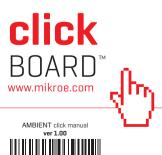

#### 5. Schematic

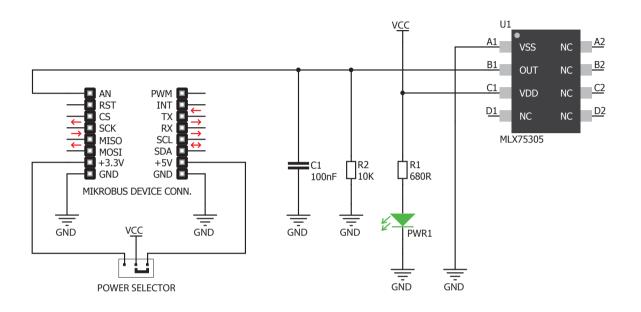

## 8. Code examples

Once you have done all the necessary preparations, it's time to get your click board™ up and running. We have provided examples for mikroC™, mikroBasic™ and mikroPascal™ compilers on our **Libstock** website. Just download them and you are ready to start.

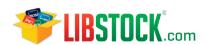

## 9. Support

MikroElektronika offers free tech support [www.mikroe.com/support] until the end of the product's lifetime, so if something goes wrong, we're ready and willing to help!

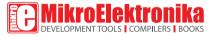

#### 6. Dimensions

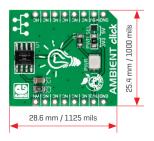

|         | mm   | mils |
|---------|------|------|
| LENGTH  | 28.6 | 1125 |
| WIDTH   | 25.4 | 1000 |
| HEIGHT* | 3.6  | 142  |

\* without headers

# 7. SMD jumper

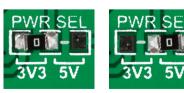

Ambient click has a PWR SEL jumper (zero ohm resistor) that lets you switch between 3.3V and 5V power supplies.

#### 10. Disclaimer

MikroElektronika assumes no responsibility or liability for any errors or inaccuracies that may appear in the present document. Specification and information contained in the present schematic are subject to change at any time without notice.

Copyright © 2015 MikroElektronika.

All rights reserved.

# **X-ON Electronics**

Largest Supplier of Electrical and Electronic Components

Click to view similar products for Optical Sensor Development Tools category:

Click to view products by MikroElektronika manufacturer:

Other Similar products are found below:

416015300-3 ISL29102IROZ-EVALZ TSL2581CS-DB TMD3700-DB NANOUSB2.2 MARS1-MAX9295A-GEVK MARS1-MAX9296B-GEVB ISL29112IROZ-EVALZ TCS3430-DB AR0130CSSM00SPCAH-GEVB AR0330CM1C00SHAAH3-GEVB EVALZ-ADPD2212

TMD2772EVM TMG3993EVM MIKROE-2103 TSL2672EVM 1384 SEN0043 SEN0162 TMD2771EVM TMD3782EVM TSL4531EVM

1918 AS7225 DEMO KIT SEN0097 SEN0228 AR0134CSSC00SUEAH3-GEVB AP0100AT2L00XUGAH3-GEVB 725-28915 SEN-14347

PIEZO-01 MIKROE-3330 MT9M114EBLSTCZD3-GEVK LF-9MT024NV-EVN SI1102EK 1334 1356 1777 1980 1981 2748 2899 3779

4162 4698 ALS-GEVB AS7263 DEMO KIT V3.0 AS7261 DEMO KIT V3.0 AS7264N DEMO KIT AS7265x Demo Kit Housing